#### **HISTORY & BACKGROUND**

Dr. Maurice "Pete" White started working on the CONSULTANT database in 1982 as a computer-based resource for maintaining information about disease entities in veterinary medicine. Given Dr. White's long standing interest in medical informatics, he worked with John Lewkowicz, director emeritus of the Veterinary Computing Service, in developing a computer program to support such a database. Initially offered to practicing veterinarians by dial-up access on a paid subscription basis, CONSULT-ANT became freely available on the World Wide Web in 1997.

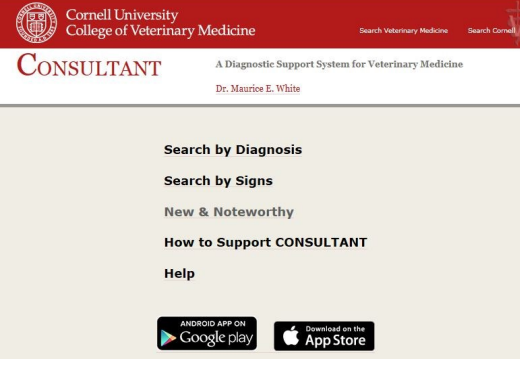

#### **DISCLAIMER**

CONSULTANT can not and should not be used to make a diagnosis. It is intended to support veterinarians' decision making and is not a substitute for clinical experience and judgment.

Veterinarians should use CONSULTANT in conjunction with textbooks, journal articles, diagnostic tests, colleague consults, and experience.

Animal owners should always consult their veterinarians for diagnostic evaluation and treatment options.

#### **CONTENT**

The CONSULTANT database currently contains approximately 7,000 diagnoses/ causes, about 500 signs/symptoms, more than 18,000 literature references, and over 3,000 Web links.

CONSULTANT covers the primary domestic animal species including:

Dogs **Cats Cattle** Horses Sheep **Goats** Swine Birds & Poultry

CONSULTANT serves as a continually updated and dynamic online resource. Dr. White reviews and selects the published literature *daily,* frequently adds relevant, quality journal article references and Web links, and removes older or less useful citations. With his more than 25 years of experience in education, research, and clinical practice at Cornell University, Dr. White also regularly reviews and maintains the content of the diagnoses descriptions and clinical

## **NEW & NOTEWORTHY**

This new feature begun in 2010, New & Noteworthy (N&N), is a rolling list of important articles from the veterinary literature on new disorders or with content of special interest. Check this feature on a regular basis for the latest developments.

#### **MOBILE APP available NOW!**

Check CONSULTANT using your smart phone or other mobile device. Get the app at:

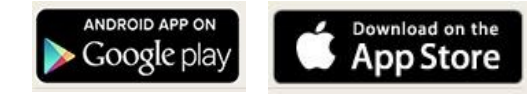

### **WEB LINKS TO ONLINE ARTICLES**

CONSULTANT includes an increasing number of links to full-text journal articles, either freely available on the Web or as payper-view items from publisher's Web sites.

#### For example, see **LEISHMANIASIS, LEISHMANIOSIS, IN DOGS- ZOON-**

**OSIS** and click on [[Web Reference\]](http://www.sciencedirect.com/science?_ob=ArticleURL&_udi=B6TD7-4K42DT8-1&_user=492137&_handle=V-WA-A-W-WV-MsSAYVW-UUW-U-AAZABWWUBD-AACYEUWYBD-ABEZZZAAA-WV-U&_fmt=summary&_coverDate=10%2F10%2F2006&_rdoc=3&_orig=browse&_srch=%23toc%235191%232006%23998589998%236) links. If you have access rights, the PDF's will be viewable immediately, or you can enter a credit card to see the papers.

#### **DOCUMENT DELIVERY & REPRINTS**

You may be able to obtain articles cited in CONSULTANT from a local university library or through interlibrary loan services of a public library. If not, there are some additional sources to consider, including:

- Contact a U.S., Canadian, or other veterinary library
- Contact a commercial document supplier listed at http://library.med.utah.edu/ docsupp/
- Use Loansome Doc delivery services available through PubMed at

#### **QUESTIONS & TECHNICAL ASSISTANCE**

Questions concerning medical content, references, and Web links can be forwarded to

Compiled by the Flower-Sprecher Veterinary Library vetref@cornell.edu - 607-253-3510

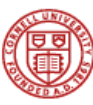

**Cornell University** College of Veterinary Medicine

# **CONSULTANT**

**A Diagnostic Support System for Veterinary Medicine**

**http://www.vet.cornell.edu/ consultant/consult.asp**

Created and maintained by **Maurice E. White, D.V.M.** Professor, Emeritus College of Veterinary Medicine Cornell University Ithaca, New York 14853-6401

# **CONSULTANT...**

- Is *freely* accessible on the Web, 24 hours/day, 7 days/week.
- Intends to provide clinical diagnostic support for veterinarians and others interested in animal health.
- Serves as a filtered, expert-compiled information database for clinical decision making.
- Offers easy-to-use but powerful search capabilities.
- Can be searched by: Diagnoses/causes Clinical sign(s) or symptoms.
- Updated continually.
- Lists selected recent references to the veterinary literature, including increasing access to full-text, and links to relevant Web sites.
- "New & Noteworthy" references of special interest to clinicians

#### **Search by Diagnosis** Home

**Search by Signs N&N** Help **Support** 

CONSULTANT

A Diagnostic Support System for Veterinary Medicine

Dr. Maurice E. White

#### LEPTOSPIROSIS IN HORSES, LEPTOSPIRA IN EQUINES

Description Many horses have titers to LEPTOSPIRA but clinical signs of Leptospirosis other than abortion from the sixth-to-tenth month of gestation are rarely recognized. Renal dysfunction was associated with leptospirosis. A sometimes-fatal disease of foals that might present as acute respiratory distress was attributed to Leptospirosis.

Species Equine

- Signs Abnormal lung or pleural sounds, Abortion or weak newborns, Agalactia, Anorexia, Ataxia, Diarrhea, Dullness, Dysmetria, Dyspnea, Epistaxis, Fever, Generalized weakness, Hematuria, Hemoglobinuria or myoglobinuria, Hemoptysis coughing up blood, Hindlimb swelling, Icterus, Inability to stand, Increased respiratory rate, Lymphadenopathy, Pale, Proteinuria, Red or brown urine, Skin edema, Sudden death, Tachycardia
- References Velineni S. Preliminary evaluation of a dual antigen ELISA to distinguish vaccinated from Leptospira infected horses. Vet Rec 2016;179:574 [Web Reference]

Simbizi V. A study of leptospirosis in South African horses and associated risk factors. Prev Vet Med 2016;134:6 [Web Reference]

Pozor M. Equine placenta - A clinician's perspective. Part 2: Abnormalities. Eq Vet Educ 2016;28:396 [Web Reference]

Hamond C. Molecular Characterization and Serology of Leptospira kirschneri (Serogroup Grippotyphosa) Isolated from Urine of a Mare Post-Abortion in Brazil. Zoonoses Pub Health 2016;63:191 [Web Reference]

#### *Diagnosis / Cause* **—**

**Use this approach if you already know a disease diagnosis and want more current information about it.**

1. Choose a species from the pull-down menu (default is ALL species)

2. Enter one or more letters or words of a diagnosis & click **Search**.

e.g., *dermatitis hyperthyroidism Cornea* [Searches both cornea and corneal] *j* [Picks up any word beginning with one or more letters in the diagnosis title field] *neuro* [No truncation symbol is needed]

*paratuberculosis anemia terrier* [For diseases of those breeds] 3. Click on any of the diagnoses listed to see the description, species affected, associated clinical signs, references and Web links.

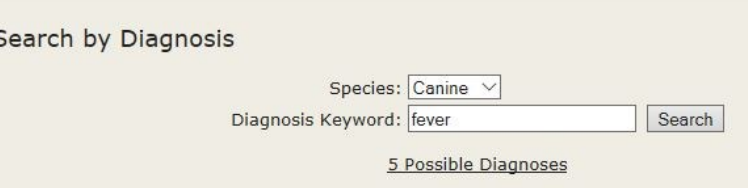

Anagen effluvium, defluxion, hair loss following fever, illness, stress, chemotheraphy Fever of undetermined, unknown, origin, munchausen syndrome by proxy Rickettsia rickettsii, spotted fever, in dogs Shar pei fever syndrome, excessive skin and periodic fever Tick-borne relapsing fever, borrelia turicatae, hermsii

Copyright @ 2017 Cornell University College of Veterinary Medicine

# *Clinical Sign(s) / Symptoms* **—**

**Use this approach to determine what diagnoses have a certain combination of clinical signs.**

1. Choose a species from the pull-down menu (default is ALL species)

2. Choose one or more clinical signs in several ways:

- a. ONE-BY-ONE—Enter one or more words or letters of the first sign & click **Search**.
	- e.g., *pruritus anestrus fever tachycardia myo* [no truncation symbol is needed]  *hyper weight loss*

 CONSULTANT will display a list of standardized symptom phrases.

 Mark one or more of the most relevant symptom phrases & click **Add to Signs**.

Repeat the process of adding additional

 signs you add the fewer possible diag noses will be found.)

b. BY SIGN LIST—Click **Sign List**, choose a body system from the pull down menu, and mark one or more signs.

#### Click **Add to Signs**.

- C. AS STRINGS—Enter a string of com plete words or fragments separated by semi-colons.
	- e.g., *weight loss;fever;thirst vom;fev;diarr;prur*

 Chose additional signs from the lists if any related symptoms are displayed.

d. COMBINATION—Use combination of a, b, or c above.

3. Then, when all of the signs have been chosen, click **Search for Diagnoses** to view the list of diagnoses corresponding with that combination of clinical signs.

4. Click on any of the diagnoses listed to see the description, species affected, as-

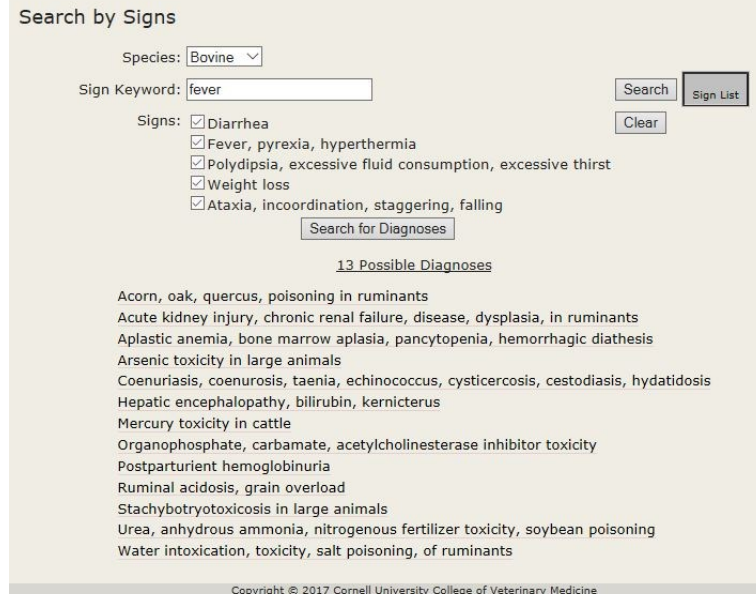